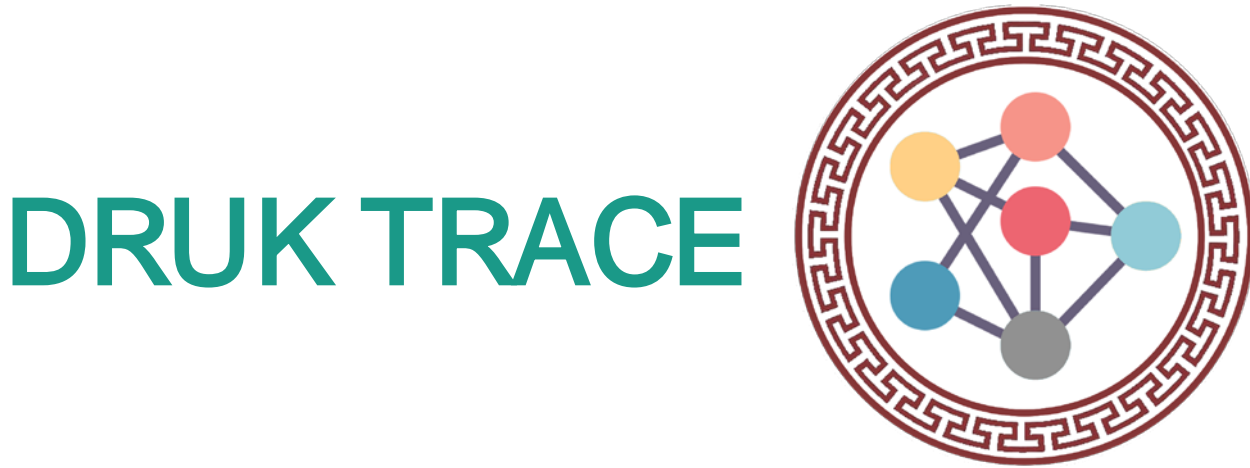

# A Contact Tracing Mobile App

A CovID-19 Response System April 2020

## Background on Systems for CovID-19

- **1** Bhutan has been lucky so far that we do not have local transmission
- **2** Places and public transport mandated to keep log books in case of local transmission

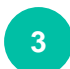

Now, the Druk Trace App for making contact tracing more efficient

# What is a Druk Trace App?

**<sup>1</sup>** The **"Druk Trace"** app is a Mobile application used for "Contact Tracing" in Bhutan.

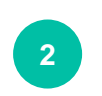

Identifies people who may have come in direct contact with a COVID-19 infected person while visiting public places or while using public transportation.

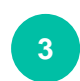

Every offices, business entities, public transports (taxis and buses) and relevant places are required to publicly display a QR code generated from the Druk Trace App.

### Who would use the App?

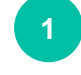

**<sup>1</sup>** The **"Druk Trace"** app would be used by people having smartphones and registered SIMs.

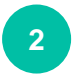

All those who are visiting Public places.

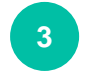

All those who travel in Public Transport.

#### Installation of Druk Trace App

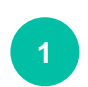

**1** Download & Install the App from:

- **[www.moh.gov.bt](http://www.moh.gov.bt)**
- **[www.cabinet.gov.bt](http://www.moh.gov.bt)**
- **www.gov.bt/covid19**

**IOS version** would be available when it gets published on playstore

**<sup>2</sup>** Click on the **'Install'** to install the software.

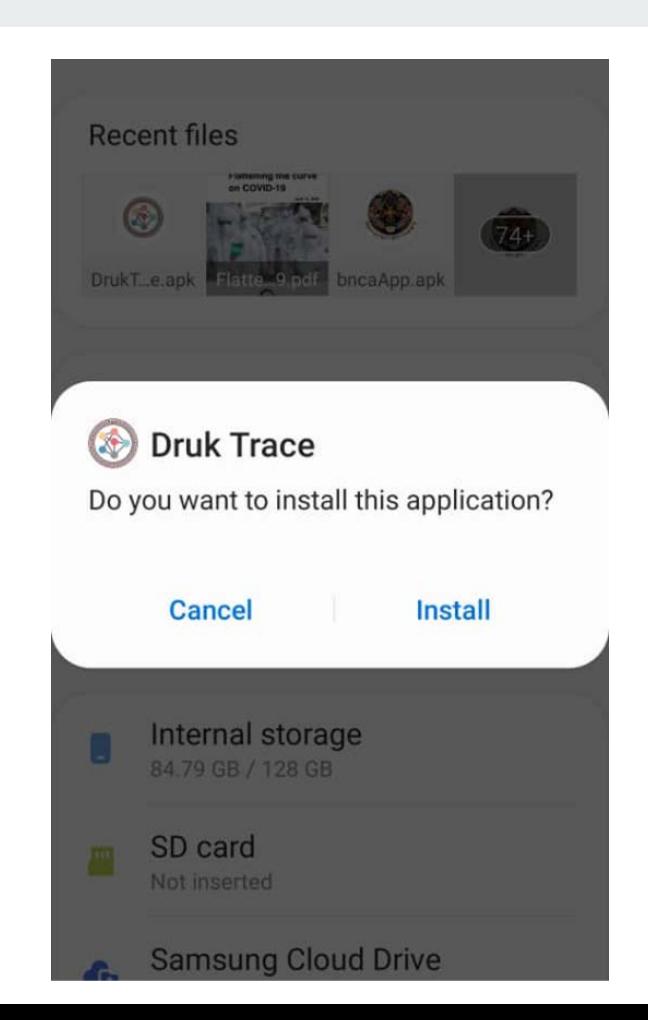

#### Registration Process

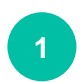

**<sup>1</sup>** Choose **'Register'** for Initial Registration

**<sup>2</sup>** Feed in the **'Mobile Number'** and **'Name'** to Register (**Once only**).

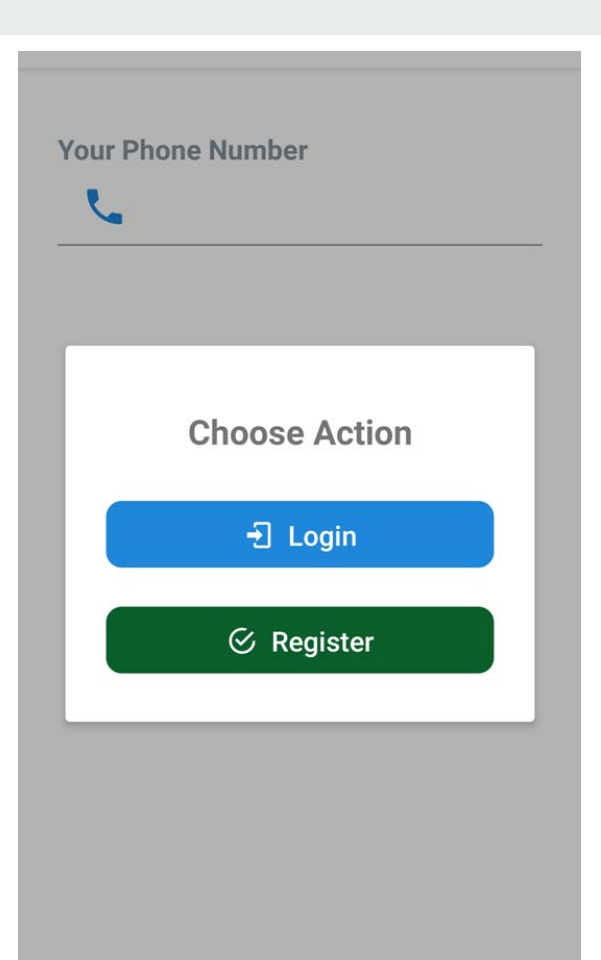

- **3** After feeding in the 'Mobile Number' and 'Name' Click **'Request OTP' button.**
- **<sup>4</sup>** You would receive a **4 digit** SMS **passcode** to confirm & Login

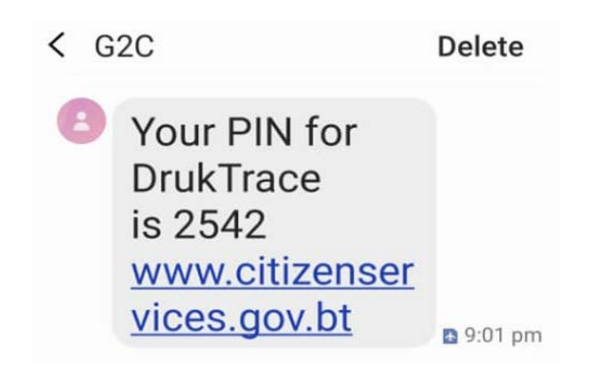

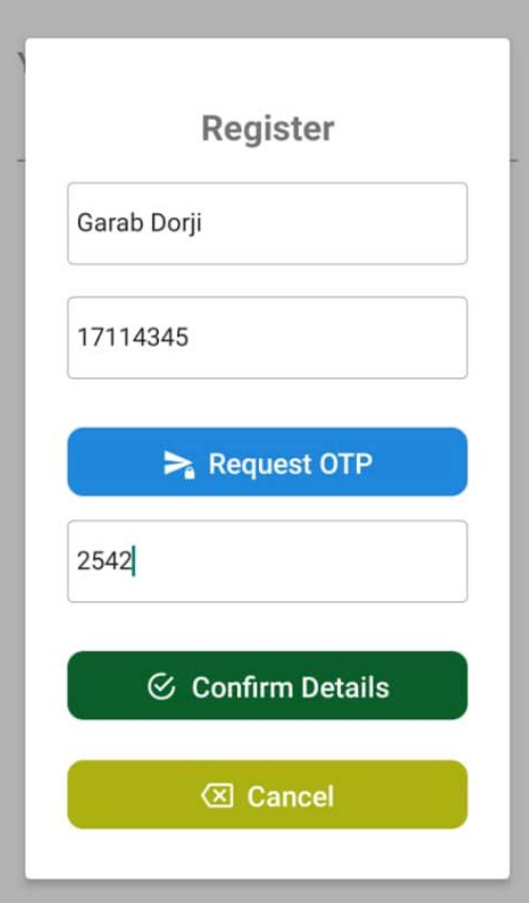

#### Login & options

**<sup>1</sup>** Druk Trace **Home Screen** with primary details shown.

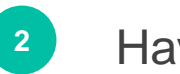

**<sup>2</sup>** Have options like:

**Account Scan Create**

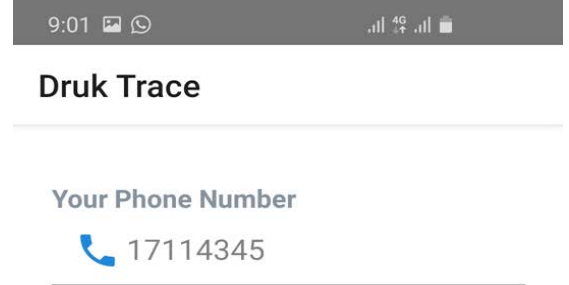

 $=$ 

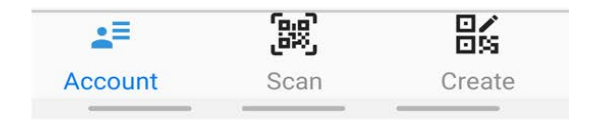

#### Scanning ( by Visitors )

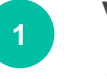

- **<sup>1</sup>** Visitors uses the App to scan the QR code at that site visited.
- 

**2** Agencies/Entities ensure every visitors have app and scans it on way in

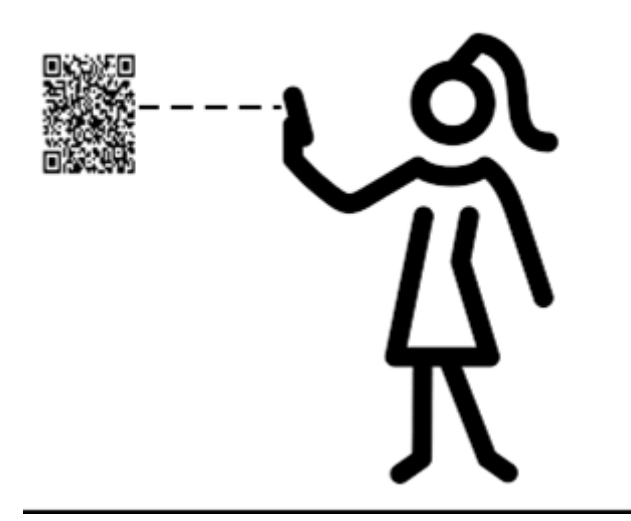

#### Creating a QR Code ( Places )

- **1** Every Agency/Entity will use the App to generate a unique QR code. **(Create Icon Image )**
- 
- **<sup>2</sup>** The Entity will chose '**Place'** for generating QR Codes.

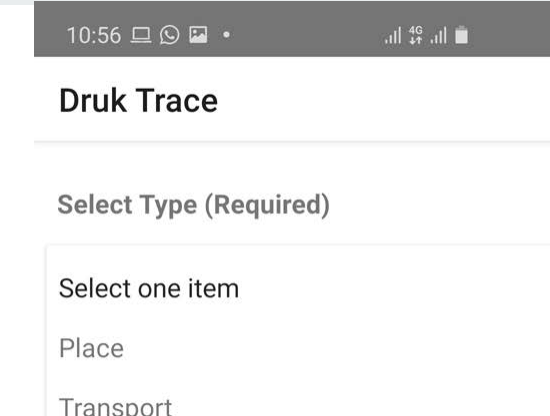

 $=$ 

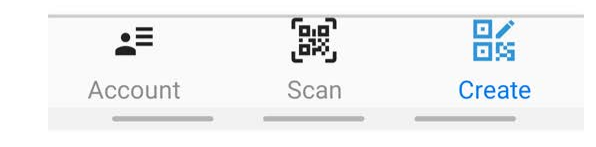

#### QR Codes (for Locations)

- Post the System Generated Unique QR Codes at the **Entrance (**Multiple**)**
- 

**<sup>2</sup>** Agencies/Entities ensure every visitors have app and scans it on way in

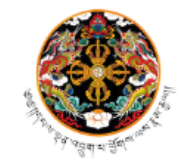

্জ্ঞ। ।<পিত্ৰত্বান্ত্ৰৰাত্মীয় ইন্ট্ৰিশ্ন হিন্দু প্ৰদূষ

**Financial Institutions Training Institute** (FITI)

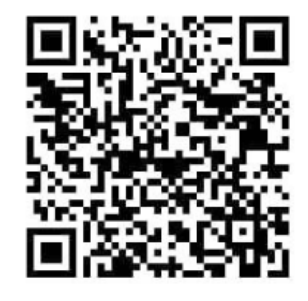

**Scan Me to Save Us** 

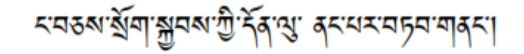

#### Creating a QR Code ( Transport )

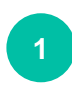

**1** Every Transport Entity will use the App to generate a unique QR code. **(Create Icon Image )**

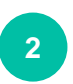

**2** The Driver / concerned will chose '**Transport'** for generating QR Codes.

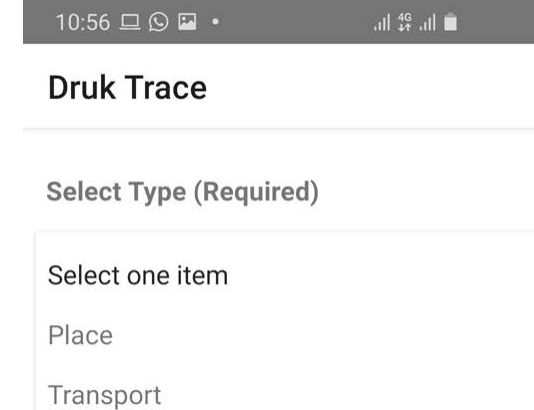

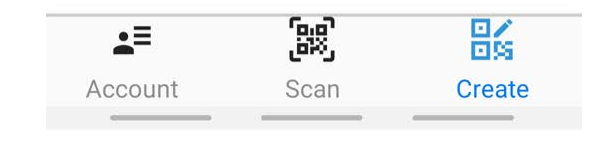

#### A Sample QR Code

**<sup>1</sup>** A sample Quick Response Code (QR Code) generated by Druk Trace App.

**2** This QR Code can be saved, shared or printed for use.

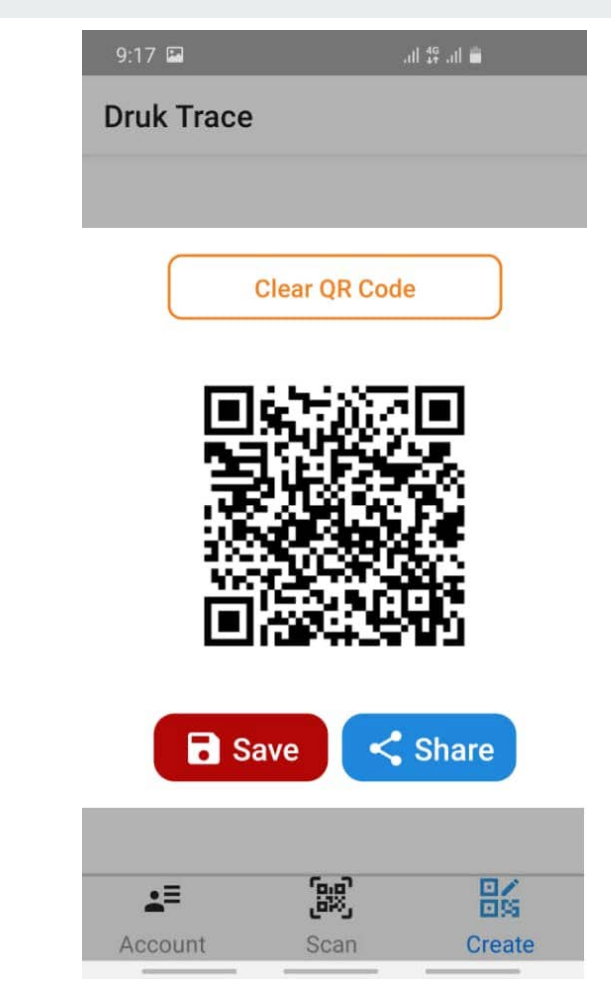

#### **Target users & locations: where there are crowds and visitors**

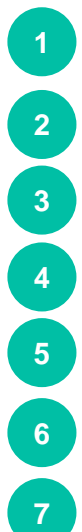

- Lhakhangs/ Chortens
- Government Offices
	- **Corporate Offices 10**
- Military Offices
- Financial Institutions
- Hospitals
- Public Transports

 Restaurants Shops Parks Picnic Spots Construction Sites Gyms, etc... Workshops

# Thank you

#### **Please kindly use the Druk Trace App**